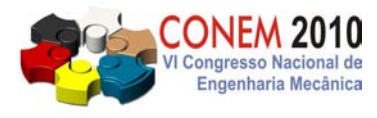

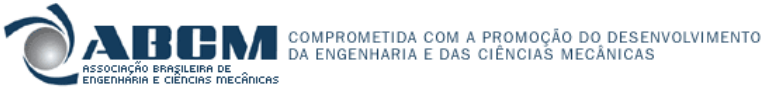

**VI CONGRESSO NACIONAL DE ENGENHARIA MECÂNICA**  *VI NATIONAL CONGRESS OF MECHANICAL ENGINEERING*  **18 a 21 de agosto de 2010 – Campina Grande – Paraíba - Brasil**  *August 18 – 21, 2010 – Campina Grande – Paraíba – Brazil*

# **DESENVOLVIMENTO DE PROGRAMA COMPUTACIONAL PARA MEDIÇÃO SEMI-AUTOMÁTICA DE ALTURA, LARGURA E PROFUNDIDADE DO CORDÃO DE SOLDA, E TAXA DE DILUIÇÃO**

## CON10-1368

*Resumo: A diluição da solda é um processo que causa a alteração composicional dos elementos constituintes do metal de adição que, devido à fusão ocorrida em frações do metal, ocorre o surgimento de um novo composto à zona fundida. Pode-se mensurar a taxa diluição através do percentual do metal de base encontrado no cordão de solda. Existem alguns fatores que influenciam nessa taxa, dentre os quais o tipo de junta a ser soldada, a temperatura de préaquecimento, consumíveis e parâmetros de soldagem. Em inúmeras aplicações, a diluição é um fator determinístico no desempenho do material soldado. Ao soldar revestimentos duros é desejável baixa diluição para que a composição química e as propriedades do depósito de solda sejam minimamente influenciadas pelas propriedades do metal de base, geralmente inferiores quanto ao requisito de resistência ao desgaste. As medidas de diluição, em geral, são executadas manualmente com o auxílio de programas de desenho através da determinação da área do metal de base fundida e da área total do metal de solda. Neste sentido, o presente trabalho tem como objetivo apresentar um sistema computacional que realiza a medição semi-automática da taxa de diluição. Esse sistema utiliza técnicas de Processamento Digital de Imagens, como o Método de Contornos Ativos, a técnica de Crescimento de Regiões e filtros para eliminação de ruído. Os resultados obtidos são consistentes e apresentam taxas semelhantes ao método convencional. A utilização deste aplicativo tornou a medição da taxa diluição mais eficiente e menos subjetiva.* 

*Palavras-chave: Diluição, Cordão de Solda, Processamento Digital de Imagens*

## **1. INTRODUÇÃO**

Soldagem é um importante processo de união de metais utilizado industrialmente (Modenesi *et al.*, 2009). Esse procedimento é utilizado na fabricação de estrutura simples, como grades e portões, assim como em componentes encontrados em aplicações de elevado grau de responsabilidade. Na soldagem por fusão existem vários fatores que afetam as características do metal, dentre eles a diluição, a volatilização, as reações químicas, a absorção de gases e a estrutura de solidificação (Banovic *et al.*, 2001). Este trabalho se concentra apenas na taxa de diluição.

Quando a soldagem é realizada em metais de composições próximas (soldagem similar) é irrelevante o problema de alteração das propriedades do metal devido à diluição, porem, se um dos materiais de base ou o consumível apresenta composição diferente dos demais, podem existir problemas de elevada diluição (Banovic *et al.*, 2001; Honma; Hiroshige, 2005; Albuquerque *et al*, 2007).

As soldas dissimilares são amplamente usadas em juntas envolvendo aços carbono, aços inoxidáveis e ligas de níquel em ambientes com temperaturas elevadas, plantas de geração de energia nuclear, indústrias químicas e petroquímicas (Miteva; Taylor, 2006). Neste caso, não somente se deve procurar minimizar a diluição através de um procedimento bem estudado para a aplicação específica, como deve-se dar especial atenção ao tipo de consumível a ser adotado. Nesse sentido, são inúmeros os efeitos de diluições excessivas no balanço de composições (Callister, 2006; Silva *et al.,* 2008*;*  Albuquerque *et al.*, 2008).

As medidas de diluição, em geral, são executadas manualmente com o auxílio de programas de desenho através da determinação da área do metal de base fundida e da área total do metal de solda.

Neste contexto, foi desenvolvido um *software* com capacidade de determinar a taxa de diluição do metal de solda no metal de base e também alguns outros parâmetros físicos do cordão de solda, como altura, largura e profundidade.

#### *V I C o n gr es s o N a ci o n al d e E n g e n har i a M e c â ni c a, 18 a 2 1 de A g o s t o 2 0 10 , C am pi n a G r a n d e - P ar a í b a*

Foram utilizadas duas técnicas de processamento digital de imagens para segmentar a região específica do metal: Método de Contornos Ativos (*Snakes*) e o Crescimento de Regiões.

Foi analisada a eficiência e eficácia do programa utilizando imagens de amostras obtidas no Laboratório de Ensaios Mecânicos (LEM) do Instituto Federal de Educação, Ciência e Tecnologia do Ceará**.** Os resultados foram de boa qualidade, sendo considerado um sucesso o uso desse programa computacional na aplicação em questão. Este trabalho está organizado de tal forma que, na seção 2, é realizada a descrição da diluição da solda. A seção 3 é dedicada ao Processamento Digital de Imagens. A aplicação computacional é mostrada na seção 4. Os resultados obtidos e as suas discussões são observados na seção 5. Por fim, na seção 6, são apresentadas as conclusões e sugestões para trabalhos futuros.

## **2. DILUIÇÃO**

O metal de solda é a região fundida durante a soldagem, cuja posterior solidificação estabelece a união da junta soldada. Na soldagem por fusão há o surgimento de três regiões: zona fundida, zona termicamente afetada e metal de base (Modenesi *et al*., 2009). Zona fundida é a região onde o material fundiu-se e solidificou-se durante a operação. Zona termicamente afetada é a região não fundida do metal que sofreu mudanças devido ao ciclo térmico de soldagem. Metal de base é a região mais afastada do cordão de solda que não sofreu nenhuma mudança característica devido ao processo de união realizado.

A composição química final da zona fundida depende da intensidade das reações químicas e da participação relativa entre o metal de base e o de adição na formação dessa zona. Essa participação relativa é conhecida como coeficiente de diluição (Modenesi *et al*., 2009). A diluição depende do tipo de junta, tipo de processo e parâmetros utilizados. A variação pode ser desde poucos pontos percentuais, indicado para a soldagem de revestimento até 100% na soldagem autógena (sem adição de consumível), sendo que para os processos de união usuais seu valor varia na faixa de 20 a 40% (Honma; Hiroshige, 2005). O efeito da diluição nas transformações que podem ocorrer durante a soldagem é maior quando se solda materiais dissimilares (Nadezhdin; Davison, 2004), (Silva *et al*,. 2008). A mistura de composições entre o metal de adição e o metal de base pode favorecer uma composição intermediária e propriedades totalmente diferentes daquelas que se esperaria para a solda (Callister, 2006).

Na soldagem de metais dissimilares, a diluição é um dado indispensável para a previsão dos constituintes e verificação das propriedades da solda. Um exemplo clássico é o emprego do diagrama de Schaeffler na soldagem dos aços inoxidáveis (Azevedo *et al*,. 2008). Observa-se na Figura 1 a ilustração de um metal de solda. Matematicamente, a taxa de diluição é definida pela equação (Nadezhdin; Davison, 2004), (Silva *et al*, 2008):

(2)

Taxa de Diluição = <sup>Area de Penetração</sup><br>Area Total

onde a área total do metal de solda é definida por:

 $Area Total = Area do Refor \varsigma o + Area de Penetra$  $\zeta \tilde{a} o$  (2.1)

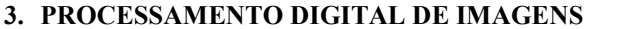

O Processamento Digital de Imagens é a manipulação numérica de imagens digitais. Nesta seção são discutidos os passos fundamentais na execução de um processamento de imagem.

O primeiro passo é a aquisição da imagem, isto é, adquirir uma imagem digital através de sensores para imageamento. Uma imagem digital é uma imagem discretrizada tanto em coordenadas espaciais quanto em brilho, sendo considerada uma matriz cujos índices de linhas e de colunas identificam um ponto (*pixel*) na imagem, e o valor do elemento da matriz identifica o nível de cinza naquele ponto (Gonzalez; Woods, 2008).

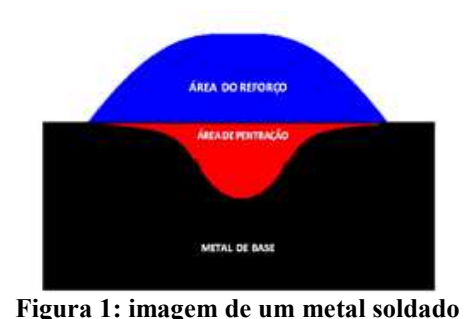

O próximo passo é o pré-processamento, onde o objetivo é reescrever uma imagem, de modo que o resultado seja mais apropriado do que a imagem original para uma aplicação específica. Nesse processo são utilizadas técnicas de remoção de ruído, realce de contraste dentre outros.

O estagio posterior é a segmentação que, em termos gerais, extrai os objetos de interesse da imagem. O Método de Contornos Ativos e a Técnica de Crescimento de Regiões foram as duas técnicas aplicadas no sistema desenvolvido. Essa fase será discutida com mais detalhes posteriormente na seção 3.1.

Depois de segmentada a imagem, é preciso realizar o processo de descrição, também chamado de extração de características. Esse processo extrai peculiaridades que resultem em alguma informação quantitativa de interesse ou que sejam básicas para discriminação entre classes de objetos (Gonzalez;Woods, 2008).

O último passo é o reconhecimento e interpretação. Reconhecimento é processo que atribui um rótulo a um objeto baseado em suas determinadas informações. Interpretação é a atribuição de um significado a um conjunto de objetos reconhecidos.

Para a realização de todas as etapas é necessária uma base de conhecimento, pois a comunicação entre os estágios baseia-se em conhecimento prévio da natureza esperada do resultado (Gonzalez; Woods, 2008).

#### **3.1 Segmentação**

A segmentação subdivide uma imagem em suas partes ou objetos constituintes (Gonzalez; Woods, 2008). Quando forem isolados todos os objetos de interesse da imagem o objetivo da aplicação dessa técnica é concluído. As estratégias de segmentação são basicamente baseadas em verificação de descontinuidade ou similaridade (Lucca, 1998). As duas técnicas de segmentação utilizadas neste trabalho seguem estratégias distintas. O Crescimento de Regiões baseia-se em verificação de similaridade e o Contorno Ativo em descontinuidade

#### **3.1.1 Contorno Ativo**

Segmentar determinado objeto da imagem através de um contorno inicial é em que consiste basicamente o método de contornos ativos (*Snakes*). O contorno é deformado devido à minimização das energias que atuam sobre o mesmo. Este método foi introduzido por Kass, Witkin e Terzopoulos (1987), e permite segmentar imagens por detecção de contornos. O *Snake* é baseado em métodos variacionais, cujo objetivo é minimizar uma função que representa a energia do contorno. O modelo Tradicional é chamado de deformável porque está descrito por uma função energia que varia de acordo com a equação (Kass *et al.*, 1987):

$$
E = \int_0^1 [f_1|c'(s)|^2 + f_2|c''(s)|^2 + E_{ext}(c(s))]ds
$$
\n(3)

Os termos c'(s) e c''(s) representam respectivamente a primeira e a segunda derivada da curva c(s) com o parâmetro *s* variando de 0 a 1. Esses termos são componentes da energia interna que representam a força de continuidade e força de suavização do *Snakes*, respectivamente. As variáveis f<sub>1</sub>e f<sub>2</sub> são coeficientes que especificam a relevância das forças. O termo  $E_{ext}$  da equação 3 é associado às forças externas, designadas por informações de imagem (Kass *et al.,* 1987). Sendo esta dada por (Sonka *et al.,* 1998) :

$$
E_{ext}(s) = w_l E_l(s) + w_g E_g(s) + w_t E_t(s)
$$
\n(3.1)

em que  $E_l$  representa a energia proveniente das linhas da imagem,  $E_g$  representa o gradiente da borda e  $E_t$  é a energia relativa às terminações. Os termos  $w_l, w_g, w_t$  são pesos que definem a importância de cada energia na composição da energia externa. Normalmente, utiliza-se o operador gradiente para calcular essa energia, visto que este possui informações de linhas, pontos e bordas.

Existem vários métodos de Contorno Ativos, cada com devidas particularidades. Este trabalho concentrou-se nos Contornos Ativos paramétricos, especificamente no método Balão.

#### **3.1.1.1 Método Balão**

O Método de Contorno Ativo Balão estabelecido por Cohen e Cohen (1993) define a energia interna como,

$$
E_{int}(s) = \alpha F_{cont}(s) + \beta F_{bal}(s),
$$
\n(3.2)

em que  $F_{cont}(s)$  trata-se da força de continuidade e  $F_{bal}(s)$  a força balão. Os parâmetros  $\alpha \in \beta$  são pesos de cada força. A força balão possui como objetivo expandir o contorno.

Para implementar o método de Contorno Ativo Balão, Mackiewich (1995) propôs uma forma que se baseia no centróide do contorno. Inicialmente deve-se se determinar a maior distância entre os pontos e o centróide da curva. Posteriormente é preciso normalizar o comprimento entre os pontos do contorno em relação à distância em questão.

Sendo  $x_{max}$  o máximo valor da distância no eixo x e  $y_{max}$ , no eixo y, calcula-se a intensidade da força Balão (Mackiewich, 1995),

$$
F_{bal}(s) = 1 - \sqrt{E_x^2 + E_y^2} \tag{3.3}
$$

Ao considerar  $x_i$  e  $y_i$  as coordenadas do ponto da curva c(s) e  $x$  e  $y$  as coordenadas do centróide, determina-se  $E_x$  e  $E_v$  através das expressões:

$$
E_x = x_i + \left(\frac{x - x_i}{x_{max}}\right) \tag{3.4}
$$

$$
E_y = y_i + \left(\frac{y - y_i}{y_{max}}\right) \tag{3.5}
$$

Uma das principais vantagens que o método balão possui em relação ao *Snakes* tradicional é que não há necessidade de inicialização próxima às bordas, porém é preciso que ele seja inicializado no interior do objeto a ser segmentado. Uma limitação desse modelo é a identificação incorreta de concavidades em algumas estruturas.

## **3.1.2 Crescimento de Regiões**

O Crescimento de Regiões é uma técnica que agrupa *pixels* ou sub-regiões em regiões maiores (Gonzalez e Woods, 2008) tendo como referência características do tipo nível de cinza, cor, textura ou outras. Inicialmente determina-se o *pixel-semente.* Os *pixels* conectados semelhantes são adicionados a região de interesse. Esse processo continuará em toda a vizinhança da região até que não haja mais a semelhança necessária para que outro *pixel* seja adicionado.

A título de exemplificação, a Figura 3(a) representa uma imagem digital, tal que o nível de cinza do *pixel* é representado pelos números de cada quadrante**.** A semente R é representada pelo *pixel* destacado com um nível de cinza  $C_s$ . Neste caso, o critério utilizado para segmentar a região é que um *pixel* vizinho pertence á região da semente se ele possui um tom de cinza  $C$ , tal que;

$$
C_s + 2 \ge C \ge C_s - 2. \tag{3.6}
$$

A Figura 3(b) mostra uma segmentação parcial destacando somente os *pixels* com *conectividade – de – 8*  (Gonzalez;Woods, 2008) da semente que possuem a característica necessária para serem adicionados a região. Percebese, então, na Figura 2(c) o resultado final da segmentação por crescimento de regiões analisando os vizinhos de todos os *pixels* que pertencem à região.

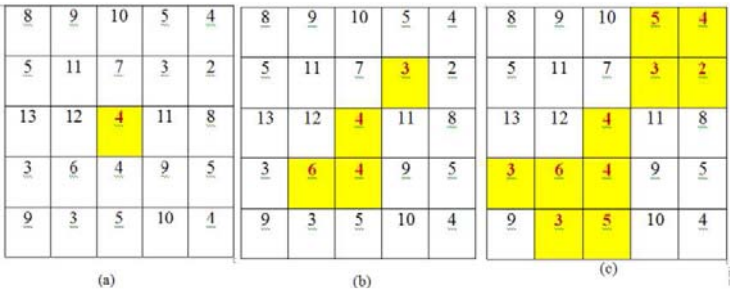

**Figura 3: exemplo de uma segmentação por crescimento de regiões, (a) definição da semente na matriz imagem (b) resultado da análise da vizinhança da semente segmentando os** *pixels* **similares e (c) resultado final da segmentação analisando a vizinhança de todos os** *pixels* **da região.** 

#### **4 APLICAÇÃO COMPUTACIONAL**

 O *software* foi desenvolvido utilizando-se da plataforma *Visual Studio* C++. Foi utilizada a programação orientada a objetos para aperfeiçoar o sistema, pois esse método permite a criação de bibliotecas que tornam efetivos o compartilhamento e a reutilização do código, reduz o tempo de desenvolvimento e simplifica o processo de manutenção das aplicações. A interface gráfica principal do programa é observada na Figura 4.

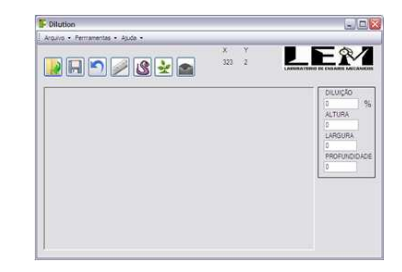

**Figura 4: interface principal do programa.** 

## **4.1 Carregar a imagem**

Para carregar a imagem a ser processada, deve-se clicar no botão "Buscar no diretório" destacado na Figura 5 ou Menu "Arquivo", "Abrir" e escolher a imagem a ser analisada.

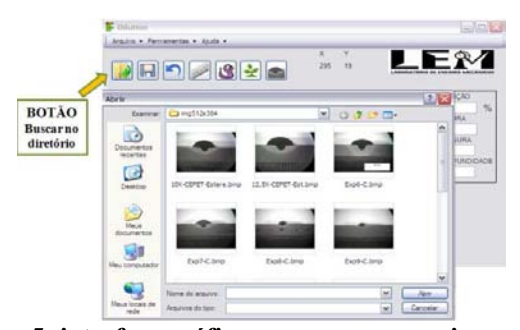

**Figura 5: interface gráfica para carregar as imagens do programa.**

#### **4.2 Definição da escala**

Em seguida é necessário definir a escala de comprimento da imagem. Deve-se clicar no botão "Definir escala" para que seja acionado o painel "PARÂMETROS DA ESCALA" que contém uma caixa de texto e três botões conforme Figura 6. É necessário definir dois pontos na imagem e a distância real entre eles na caixa de texto para que seja realizado o cálculo da escala. Ao clicar no botão "Ajustar escala" é definida a razão. Para facilitar a utilização do operador é possível salvar essa razão clicando no botão "Salvar escala". É criado um arquivo que contem essa razão. Para carregar o arquivo, basta clicar no botão "Carregar escala".

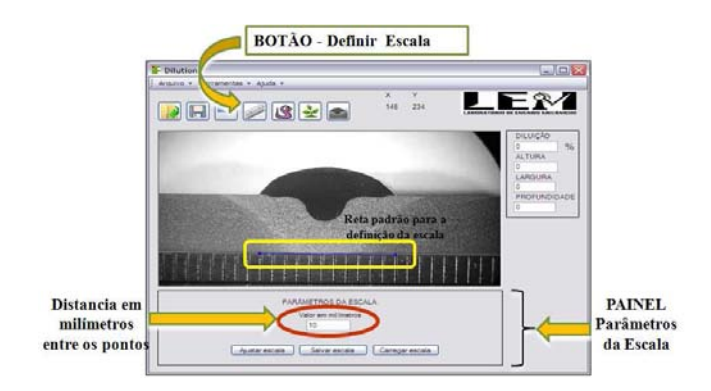

**Figura 6: interface gráfica para definição da escala.**

#### **4.3 Segmentação da imagem utilizando Contornos Ativos**

A segmentação por Contornos Ativos é inicializada ao clicar no botão "Aplicar Snakes" destacado na Figura 7 ou Menu, "Ferramentas" e "Aplicar Snakes". Em seguida, para que seja determinada a área de penetração, é necessário que o usuário defina dois pontos nas extremidades do cordão de solda. Esses pontos definem uma reta, então, a região segmentada que estiver abaixo da reta é a região de penetração.

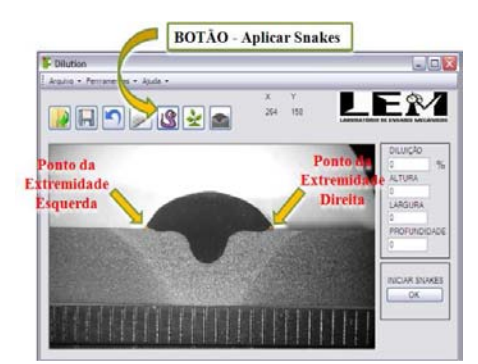

**Figura 7: interface gráfica para definição dos pontos iniciais do** *Snakes***.**

O próximo passo é iniciar a segmentação acionando o botão de inicialização do *Snakes* localizado no painel "INICIAR SNAKES". Esse processo extrai toda a região necessária para que seja efetuada a determinação da taxa de diluição. A Figura 8 ilustra essa etapa.

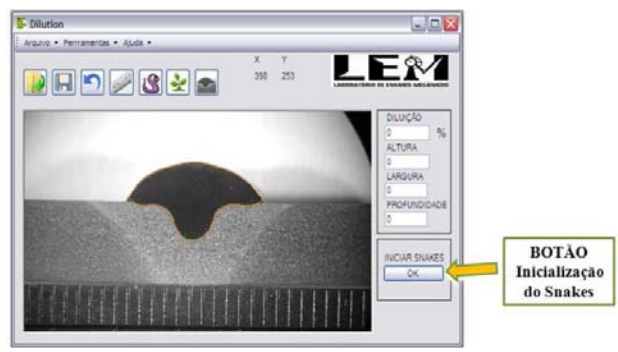

**Figura 8: região segmentada por** *Snakes***.**

## **4.4 Segmentação por Crescimento de Regiões**

Para iniciar a segmentação por crescimento de regiões deve-se clicar no botão "Aplicar Crescimento de Regiões" destacado na Figura 9 ou Menu, "Ferramentas" e "Aplicar C.R". Ao ser acionado surge o painel "PARÂMETROS DO CRESCIMENTO DE REGIÕES" que possibilita a definição da semente. A barra de rolagem do painel determina a tolerância do crescimento de regiões e as duas caixas de texto mostram a coordenada da semente. A Figura 10 mostra o crescimento de regiões aplicado.

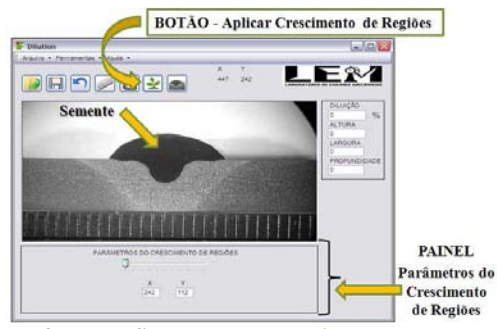

**Figura 9: interface gráfica para determinação da semente.**

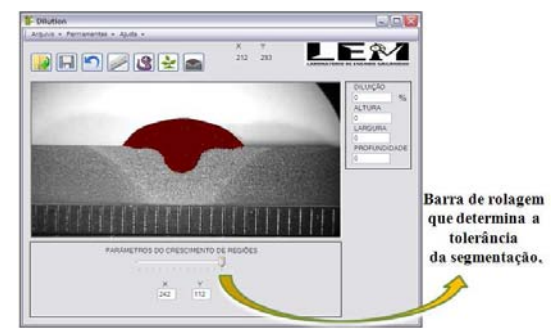

**Figura 10: interface gráfica para determinação da semente.**

#### **4.5 Determinação da taxa de diluição, altura, largura e profundidade do metal de solda.**

A taxa de diluição é calculada através da razão entre a quantidade de *pixels* segmentados da área de penetração e a quantidade total de *pixels* segmentados do metal de solda. Os parâmetros altura, largura e profundidade são obtidos por determinação da distancia entre coordenadas cartesianas, onde os valores são exibidos em milímetros.

Na segmentação por contornos ativos os pontos das extremidades são definidos manualmente, neste caso, basta clicar no botão "Calcular Diluição" destacado na Figura 11 ou Menu, "Ferramentas" e "Calcular Diluição" para que a taxa de diluição seja obtida. Também é apresentado o valor da largura, altura e profundidade do cordão de solda.

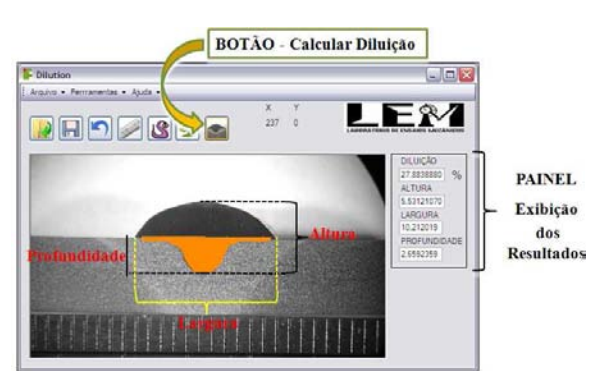

**Figura 11: obtenção da taxa de diluição a partir a área de penetração do metal de solda.**

Na segmentação por Crescimento de Regiões, ao ser acionado o botão "Calcular Diluição", o *software* mostra dois pontos nas extremidades do metal de solda e a partir dessa determinação é possível obter a altura, largura, profundidade e diluição do metal de solda. Se o programa determinar adequadamente os pontos das extremidades, basta clicar no botão "opção Sim" da janela de verificação e é apresentado o valor da taxa diluição, assim como, altura, largura e profundidade do cordão de solda. Se os pontos não forem determinados nos locais adequados, o operador discorda na janela de verificação e, com o cursor deve posicionar corretamente os pontos, conforme Figura 12, e clicar novamente no botão "Calcular Diluição".

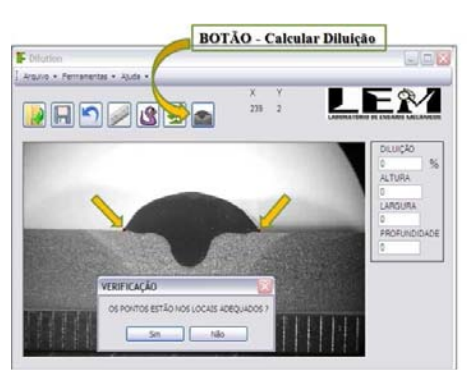

**Figura 12:** *software* **determinando os pontos das extremidades.** 

O *software* possui proteções contra falhas operacionais, por exemplo, o operador não consegue executar o calculo da diluição sem definir a escala. Permite também o usuário retorne para etapa inicial do programa, além de possui opção de salvar a imagem processada e os resultados obtidos para uma análise posterior.

## **5 RESULTADOS E DISCUSSÕES**

Foram utilizadas 21 imagens de amostras obtidas no Laboratório de Ensaios Mecânicos (LEM) do Instituto Federal de Educação Ciência e Tecnologia do Ceará e foi verificada a exatidão das segmentações por Crescimento de Regiões e por Contornos Ativos.

As duas técnicas apresentaram resultados semelhantes, sendo 19 as segmentações, por Crescimento de Regiões, que mostraram resultados de boa qualidade. As segmentações por contornos ativos também foram bem sucedidas obtendo sucesso em 17 imagens. Na Figura 13 verificam-se algumas segmentações por Contornos Ativos e por Crescimento de Regiões. Os testes com o crescimento de regiões mostraram eficácia sendo obtidos dois erros devido à iluminação de algumas imagens como pode ser visto na Figura 14.

Foi observado o ruído tipo sal que é caracterizado pelo aparecimento de chuviscos de cor branca em algumas imagens, o que causou pequenas falhas nas segmentações, contudo a maioria das imagens com esse problema foram recuperadas no pré-processamento com a aplicação do filtro por mediana para remoção de ruído antes da segmentação. Os testes com *Snakes* também apresentaram bons resultados. Houve 4 erros devido ao ruído sal que, por causa da

grande quantidade, não foram eliminados completamente com a aplicação do filtro Mediana. Observa-se na Figura 15 algumas dessas falhas.

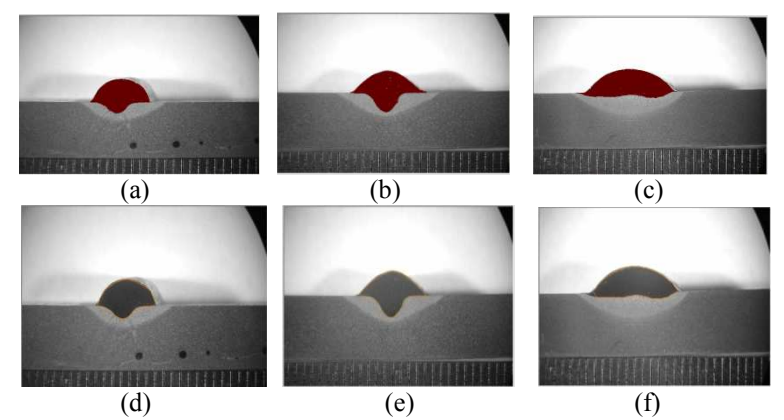

**Figura 13: segmentações de alguns metais de solda; a), b), c c), resultado de segmentaçõe segmentações por Crescimento de Regiões; d), e), f), resultado de segmentações por Contornos Ativos.**

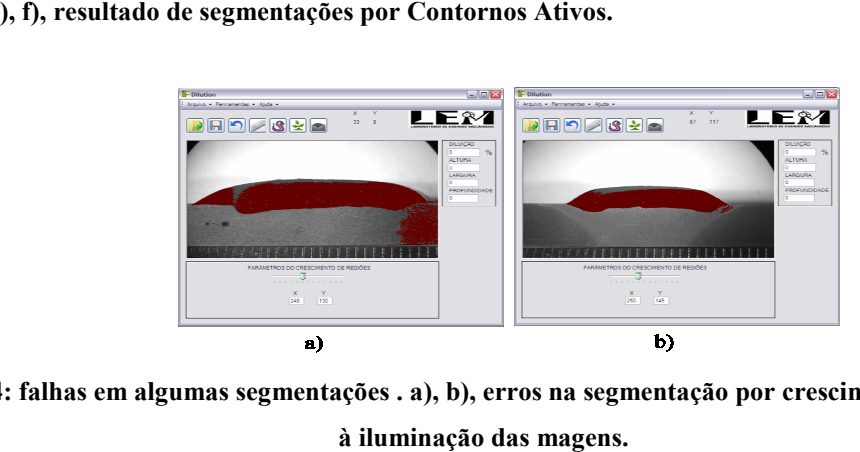

**Figura 14: falhas em algumas segmentações . a), b), erros na segmentação por crescimento de regiões devido** 

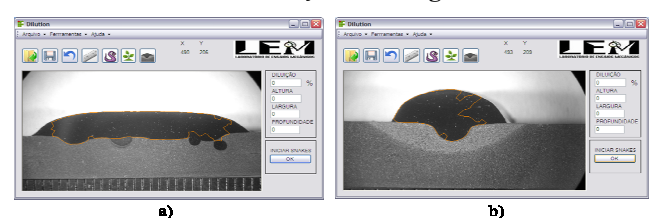

**Figura 15: falhas em algumas segmentações. a), b), erro na segmentação por contornos ativos devido ao ruído sal.** 

Na aplicação de *Snakes* existe a necessidade de determinar os pontos nas extremidades devido à dificuldade de o Contorno Ativo segmentar essas regiões. Já na utilização do Crescimento de Regiões basta determinar a semente em qualquer ponto da região a ser segmentada que o programa determinará os pontos das extremidades com menos intervenção do operador. As imagens que apresentaram de forma intensa ruídos do tipo sal foram mais bem segmentadas por Crescimento de Regiões, em contrapartida, percebeu-se que a na segmentação por Contornos Ativos a iluminação não interferiu tanto quanto no Crescimento de Regiões.

As medidas de diluição, em geral, são executadas manualmente através da determinação da área da região de penetração do metal de solda e da área total do metal de solda utilizando softwares de desenho ou de análise de imagem. segmentadas por Crescimento de Regiões, em contrapartida, percebeu-se que a na segmentação por Contornos Ativos a<br>iluminação não interferiu tanto quanto no Crescimento de Regiões.<br>As medidas de diluição, em geral, são exec através das duas maneiras de segmentações com os do método tradicional, conforme Tabela 1. No método tradicional usuário deve mensurar as áreas da penetração e do reforço uma por uma e, em seguida, calcular manualmente a taxa de diluição.

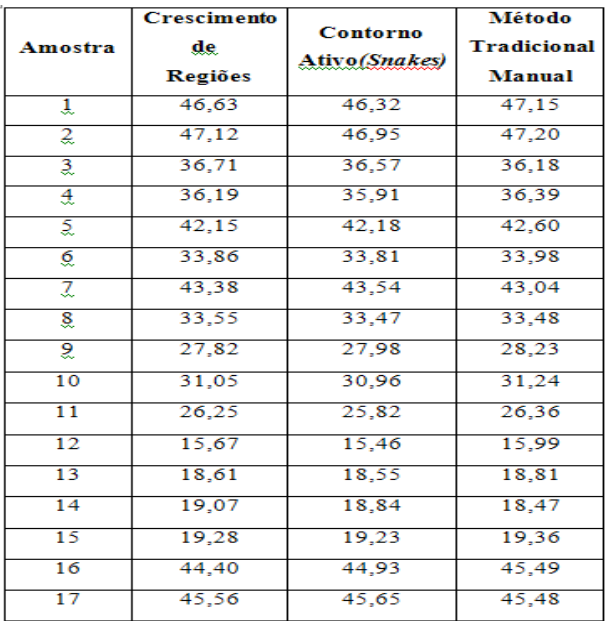

#### **Tabela 1: medidas de taxa de diluição por Crescimento de Regiões,** *Snakes* **e o método tradicional.**

#### **Tabela 2: taxa de erro da medição da diluição pelo sistema desenvolvido em relação ao método tradicional.**

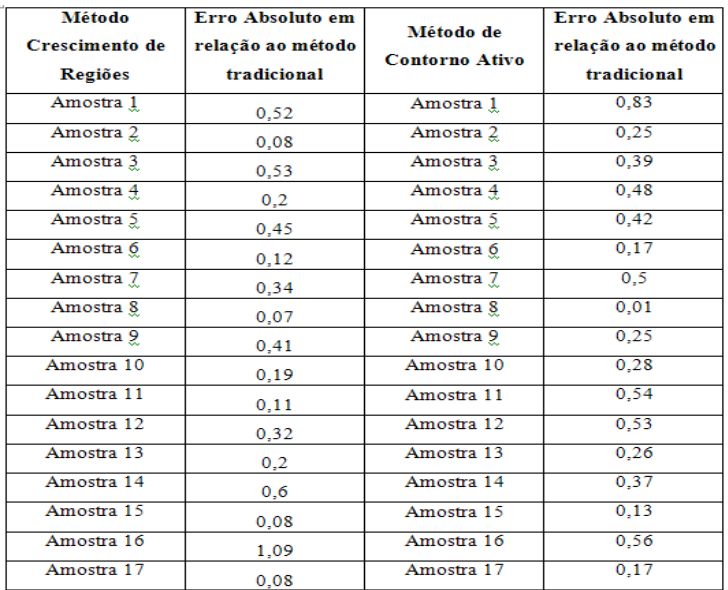

Ao serem analisados os erros na Tabela 2 verificam-se diferenças irrelevantes entre os valores dos resultados por Contorno Ativos e Crescimento de Regiões em relação ao método tradicional. O erro máximo na determinação por *Snakes* foi 0,83 e por Crescimento de Regiões foi 1,09. Deve-se salientar, no entanto, que no sistema desenvolvido a obtenção da taxa de diluição foi bem mais rápida do que no método tradicional. Dessa forma, o *software* desenvolvido pode ser considerado uma excelente ferramenta para a aplicação em questão.

## **6 CONCLUSÕES**

O desenvolvimento desse *software* tornou bem mais prática a determinação da taxa de diluição, pois o método convencional exige demasiada atenção do operador além de se tornar, quando realizado em série, um processo cansativo e fastidioso, sendo por isso propício à obtenção de erros. Uma característica interessante dessa aplicação computacional é o método de programação orientada a objetos, assim, tornou o código fonte mais organizado e otimizado. Em trabalhos futuros é interessante a aplicação do *zoom* nas imagens, uma ferramenta de ajuda também pode ser possível para facilitar o trabalho do operador.

# **7. REFERÊNCIAS**

ALBUQUERQUE, V.H.C.; CORTEZ, P.C.; ALEXANDRIA, A.R.;AGUIAR, W.M.; SILVA, E.M. *Image segmentation system for quantification of microstructures in metals using artificial neural networks*. Revista Matéria, 12, 394-407. 2007

ALBUQUERQUE, V.H.C; SILVA, C; MOURA, C; AGUIAR, W; FARIAS, J. *Effect of Nonmetallic Inclusion and Banding on the Success of the Two-layer Temper Bead Welding Technique. Materials and Design*, 2008.

AZEVEDO, Alessandra G; SILVA, Cleiton Carvalho; FARIAS, Jesualdo P*. Double and triple layer deposition techniques for the C-Mn steel repair without post-welding heat Treatment. Elsevier Editorial System(tm) for Journal of Materials Processing Technology Manuscript Draft*, 2008

BANOVIC, S. W; DUPONT, J. N.; MARDER, A. R. *Dilution control in gas-tungsten-arc welds involving superaustenitic stainless steels and nickel-based alloys. Metallurgical and Materials Transactions,* Springer Boston, 2001.

CALLISTER, W. *Materials science and engineering: an introduction. USA: John Wiley and Sons*, 2006.

COHEN, L. D.; COHEN, I. *Finite-element for active contours models and Balloons for 2d and 3d images. IEEE transaction on Pattern analysis and Machine Inteligence*, v.15, n11. P 1131 – 1147. Nov 1993.

GONZALEZ, R. C.; WOODS, R. *Digital Image Processing. 3rd ed., Prentice Hall*, 2008.

HONMA R; HIROSHIGE I, *Effects of base material dilution on the corrosion resistance of the weld joint of super .GAMMA. System stainless steel. Current Advances in Materials and Processes*, 2005.

KASS, M.; WITKIN, A; TERZOPOULOS, D. *Snakes*: *active contours models, J. Computer Vision* 1(8): 321-331, 1987.

LUCCA, Eduardo V. D. Avaliação e comparação de algoritmos de segmentação de imagens de radar de abertura sintética, *MSc thesis -* Instituto Nacional de Pesquisas Espaciais. 1998

MACKIEWICH, B. *Intracranial Boundary Detection and Radio Frequency Correction in Magnetic Resonance Images. MSc thesis* – School of Computing Science, 1995.

MITEVA, R.; TAYLOR, N. G. *General review of dissimilar metal welds in piping systems of pressurized water reactors,including WWER Designs. NESC- Network for evaluating structural components* - Institute for Energy, 2006.

MODENESI, P. J.; BRACARENSE, A.Q.; MARQUES, P.V. Soldagem – Fundamentos e Tecnologia. *3rd ed.*  Universidade Federal de Minas Gerais, 2009.

NADEZHDIN, A.D; DAVISON, T. *Effects of Weld Dilution on Digester Weld Overlay.11th International Symposium on Corrosion in the Pulp and Paper Industry*, 2004.

SILVA, Cleiton C.; ALBUQUERQUE, Victor H.C.; MOURA, Cícero R.O.; AGUIAR, Willys M.;

FARIAS, Jesualdo P. *Evaluation of* AISI 4140 *Steel Repair Without Post-Weld Heat Treatment. Journal of Materials Engineering and Performance,* 2008. (*In press*)

SONKA, M.; HLAVAC, V; BOYLE, R;.*Image processing and Machine Vision. Chapamn and hall Computing*, 1998.

## **8. DIREITOS AUTORAIS**

## **COMPUTATIONAL DEVELOPMENT PROGRAM FOR MEASURING SEMI-AUTOMATIC HEIGHT, WIDTH AND DEPTH OF CORD FOR WELDING, AND DILUTION RATE**

The dilution of the weld is a process that causes the change of the compositional elements of the filler metal that, due to the fusion occurring in fractions of metal, is the emergence of a new compound to the fusion zone. One can measure the dilution rate by the percentage of the base metal found in the weld bead. There are some factors that influence this rate, among which the type of joint to be soldered, the temperature of preheating, consumables and welding parameters. In many applications, the dilution is a deterministic factor in the performance of the welded material. When soldering hard coatings low dilution is desirable that the chemical composition and properties of the weld deposit are minimally influenced by the properties of the base metal, usually much lower than the requirement to wear resistance. The measures of dilution, are usually performed manually with the aid of drawing programs by determining the area of the base metal melted and the total area of the weld metal. In this sense, this paper aims to present a computational system that performs semi-automatic measurement of the rate of dilution. This system uses techniques of Digital Image Processing, such as Active Contour Method, the technique of Growth Regions and filters for noise elimination. The results are consistent and show similar rates to the conventional method. Using this application become the measurement of dilution rate more efficient and less subjective.

Os autores são os únicos responsáveis pelo conteúdo do material impresso incluído no seu trabalho.

Alyson Bezerra Nogueira Ribeiro- Instituto Federal de Educação, Ciência e Tecnologia do Ceará. Alysonb01@yahoo.com.br

Tarique Silveira Cavalcante – Universidade Federal do Ceará – Tariquesc@yahoo.com.br.

Pedro Pedrosa Rebouças Filho – Universidade Federal do Ceará- pedrosa rf@hotmail.com